### **Descrizione**

La centrale consente di gestire impianti di termoregolazione My Home a 4 zone, con 9 pompe di circolazione al massimo. Può controllare impianti di riscaldamento o raffrescamento e permette di impostare l'impianto e di modificare la modalità di funzionamento del sistema. La centrale è composta meccanicamente da due parti: una base da fissare al supporto per scatole da parete a cui viene collegato il bus; una frontale estraibile per effettuare comodamente la programmazione con le impostazioni desiderate. Il dispositivo comunica e si alimenta dal bus, mentre le due batterie di tipo AA forniscono alimentazione quando la parte estraibile non è inserita nel supporto. A bordo della centrale è stata intergrata una sonda che rappresenta già una zona dell'impianto, sulla parte posteriore sono infatti presenti le sedi di configurazione. È possibile collegare altre tre sonde per raggiungere il numero assoluto di zone che l'impianto può gestire in questo caso (al massimo 4 zone totali). Dotata di un software di gestione con menù guidati e visualizzati sul display, permette all'utente di scegliere la modalità di funzionamento, visualizzare le temperature delle varie zone, visualizzare e modificare i profili di temperatura giornalieri e i programmi settimanali; il menù manutenzione, riservato all'installatore e protetto da codice, rende possibile l'accesso alle impostazioni dell'impianto (configurazione delle zone, test dell'impianto, reset totale, ecc.).La centrale termoregolazione dispone di un display grafico con retroillumunazione di colore blu nella serie AXOLUTE e verde nella serie LIVING, LIGHT, LIGHT TECH e Màtix. Tramite i sei tasti posti sul frontale del dispositivo e possibile utilizzare tutte le funzioni interagendo con le varie voci del menu. Attraverso il connettore seriale ed il software TiThermo BASIC è attuabile la programmazione completa della centrale da PC.

### **Legenda**

- **1.** Display grafico: visualizza lo stato dell'impianto e guida le operazioni di programmazione.
- **2.** Tasti di selezione: permettono di impostare le modalità di funzionamento e la selezione delle funzioni.
- **3.** Tasto OK: per accedere al menù principale o confermare la selezione visualizzata.
- **4.** Sensore: rileva la temperatura ambiente.
- **5.** Tasto C: per annullare la selezione.
- **6.** Tasti di scorrimento: per la modifica della temperatura con schermata principale; per lo scorrimento delle voci del menù.
- **7.** Connettore: collegamento all'elettronica posta nella base posteriore.
- **8.** Connettore seriale: per collegamento al PC ed utilizzo TiThermo BASIC.
- **9.** Vano batterie: alloggiamento per 2 batterie tipo AA 1,5 V.
- **10.** Vite: per blocco estrazione centrale.
- **11.**Sede configuratori: alloggiamento dei configuratori per la sonda integrata.
- **12.** BUS: collegamento per cavo bus.

### **Dati tecnici**

- Alimentazione da BUS SCS: 27 Vdc e 3 Vdc (2 batterie da 1.5 V tipo AAA)
- Alimentazione di funzionamento con BUS SCS: 18 27 Vdc
- Assorbimento: 30 mA con retroilluminazione accesa
- Assorbimento: 8.5 mA con retroilluminazione spenta
- Temperatura di funzionamento: 0 35 °C
- Ingombro: 2 moduli
- Altezza di installazione: 1500 mm da terra

#### **Display grafico**

Durante il normale funzionamento il display grafico della centrale visualizza le informazioni di base dell'impianto, mantenendo la retroilluminazione spenta. Premendo un qualsiasi tasto il display si illumina e la centrale è pronta ad attivare le impostazioni desiderate dall'utente.

#### **HC4695 HS4695 L4695 N4695 NT4695 HD4695 AM5875**

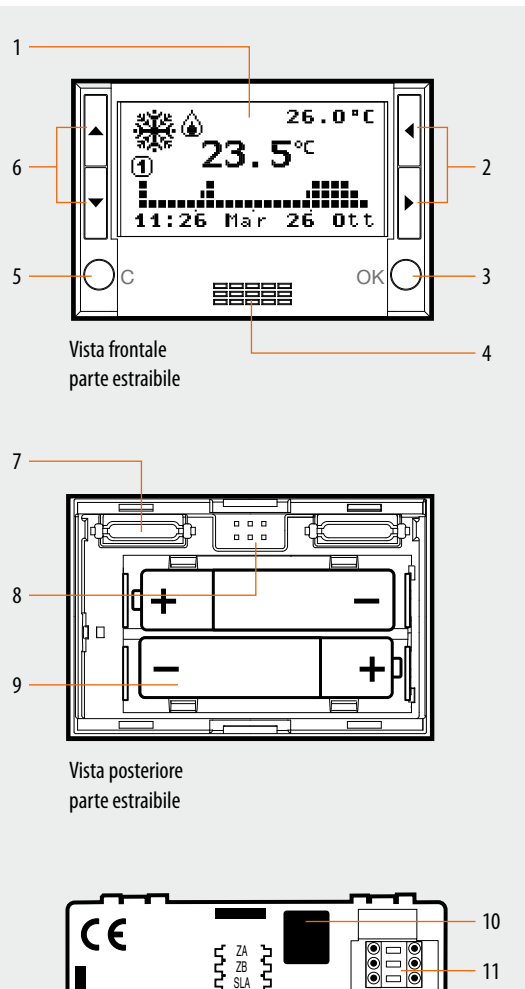

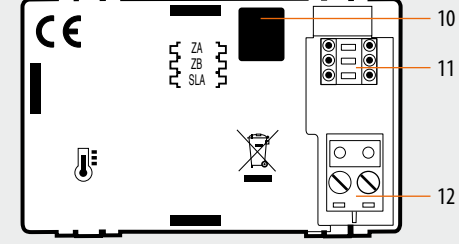

Vista posteriore parte fissa

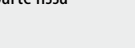

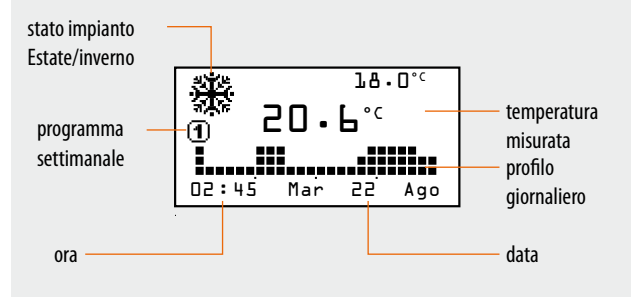

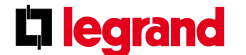

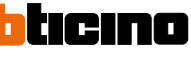

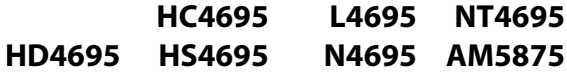

### **Sistema estraibile**

La centrale è costituita da una base per il collegamento al cavo bus dell'impianto e da un frontale estraibile con batterie. Il sistema così composto consente all'utente di effettuare comodamente le operazioni di programmazione e sostituzione delle batterie.

### **Configurazione**

La centrale da incasso a 4 zone, a differenza della versione a 99 zone, deve essere configurata. L'operazione di configurazione è prevista in quanto questa centrale ha una sonda di temperatura integrata. Le sedi di configurazione poste sul retro della centrale sono effettivamente dedicate e riservate alla sonda integrata e sono: ZA, ZB e SLA. Per le operazioni di configurazione vanno sempre utilizzate le sedi ZA e ZB, inserendo due configuratori che identificano l'indirizzo, quindi il numero della zona controllata dalla sonda stessa. Non è obbligatorio partire con la zona 01 ma è fondamentale che le zone seguenti all'indirizzo della centrale abbiano valori immediatamente successivi a quello della centrale stessa. La procedura di configurazione prevede il completamento delle operazioni tramite il menù "Configurazone" della centrale e l'attivazione della voce "Apprendimento"; infatti la ricerca nell'impianto viene effettuata sui tre indirizzi di zona successivi a quello assegnato alla centrale stessa. Gli attuatori controllati dalle sonde devono essere configurati con lo stesso indirizzo di zona.

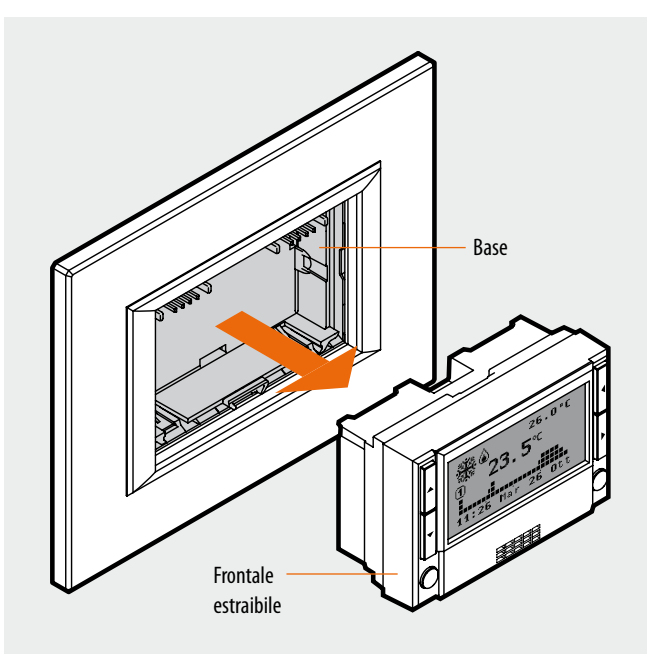

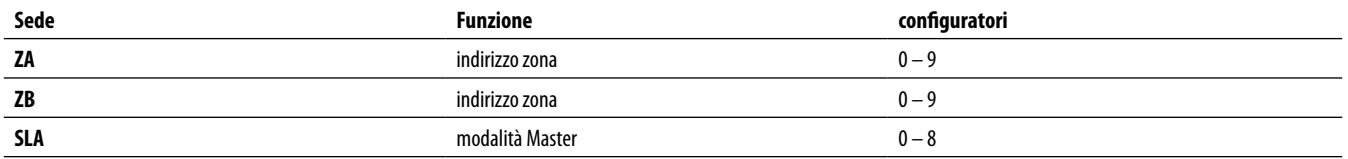

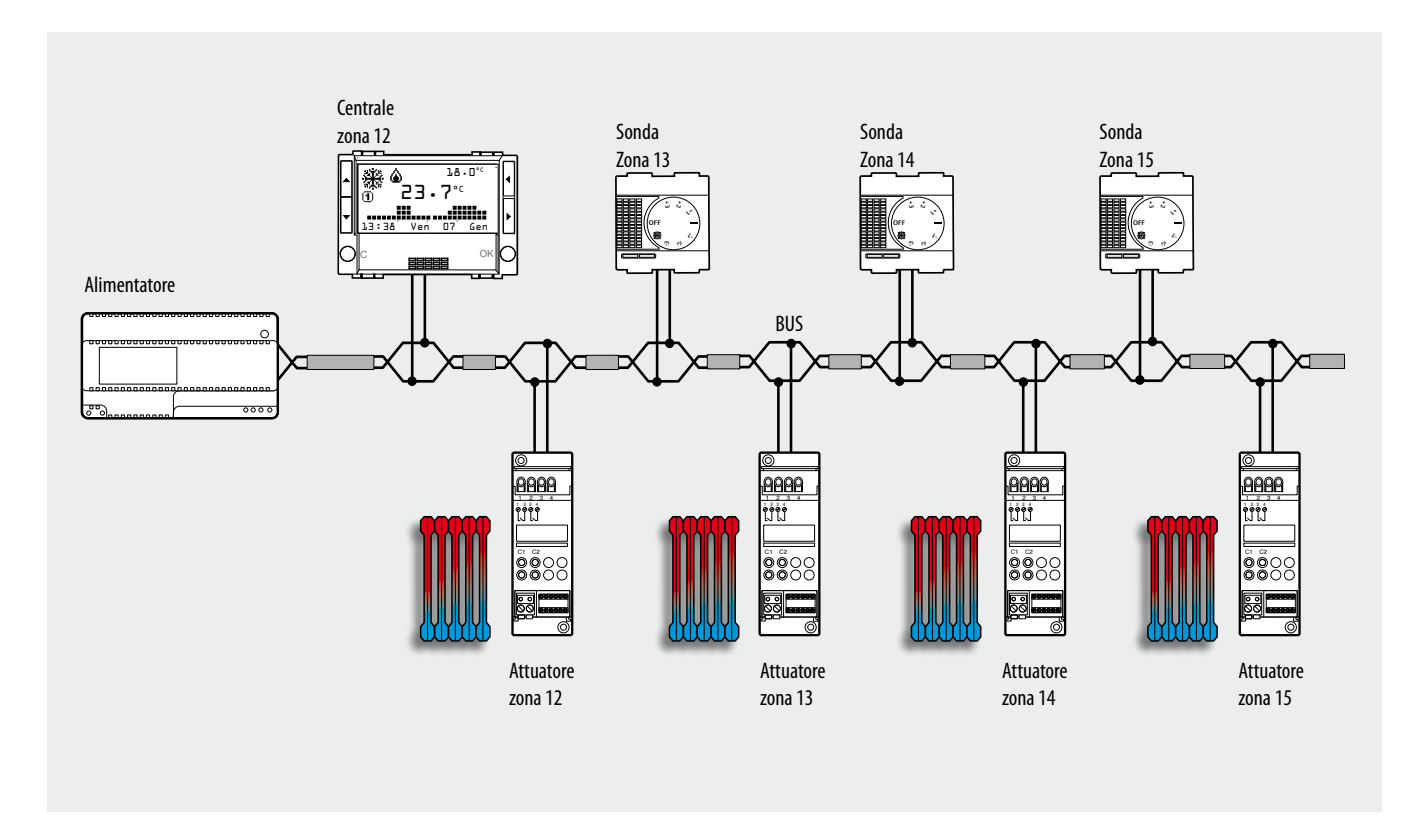

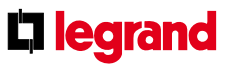

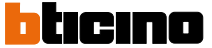

#### **HC4695 HS4695 L4695 N4695 NT4695 HD4695 AM5875**

### **Programmazione**

Per programmare la modalità di funzionamento della sonda integrata nella centrale utilizzare la stessa e, tramite la voce "Configurazione" presente all'interno del menu "Manutenzione", definire praticamente se la zona gestisce un impianto di riscaldamento, raffrescamento o un impianto misto. Attraverso la stessa voce del menù è necessario selezionare anche il tipo di carico da controllare scegliendo tra: ON/OFF, APRI/CHIUDI, FAN-COIL 3V e GATEWAY. Per le operazioni di programmazione da centrale è necessario riferirsi al manuale d'installazione a corredo della centrale stessa.

### **Sonda Master e Slave**

Una sonda può funzionare in collaborazione con altre sonde per consentire, all'interno della stessa zona, il calcolo medio delle temperature su più punti di misura. L'utilità di questa funzione è la gestione di ambienti molto grandi, all'interno dei quali la temperatura può variare sensibilmente. Per attuare la funzione è necessario configurare una sonda come "Master" ed una o più sonde come "Slave" (max 8). La sonda Master calcola la media fra la propria temperatura e la temperatura misurata dalla sonda Slave, eseguendo poi le opportune attuazioni. La sonda integrata nella centrale 4 zone può funzionare solo da sonda Master, quindi per la funzione Slave può essere utilizzata solamente la sonda 4693.

Per configurare quindi la sonda integrata come Master, oltre all'indirizzo di zona è sufficiente inserire nella sede SLA un configuratore numerico che indichi il numero di sonde Slave presenti nella zona fino ad un massimo di otto. Per configurare una sonda Slave occorre inserire nella sede MOD il configuratore con sigla SLA. Utilizzare la sede SLA per numerare progressivamente tutte le sonde Slave della zona. Per la numerazione è indispensabile partire dal configuratore n°1 e rispettare la sequenza senza saltare numeri.

### **Taratura della Centrale 4 zone**

La centrale 4 zone installata e alimentata non necessita normalmente di taratura; tuttavia, in particolari situazioni installative (pareti perimetrali, pareti con esposizione a nord o a sud, sorgenti di calore nelle vicinanze, etc.), il valore di temperatura da essa misurato può essere opportunamente corretto tramite l'apposita funzione di taratura prevista nel menù delle centrali.

Prima di procedere con l'operazione di taratura prestare attenzione alle seguenti indicazioni:

- • lasciare la centrale 4 zone installata e alimentata e ad impianto idraulico spento per almeno 2 ore, facendo attenzione a non variare la temperatura dell'ambiente (ad esempio aprendo/chiudendo nestre, porte, etc.) e non sostando nelle vicinanze;
- • utilizzare per la taratura un termometro campione tarato, opportunamente posizionato all'interno del locale.

**Nota:** Per maggiori dettagli sulla procedura di taratura e sulle operazioni di programmazione da centrale fare riferimento al manuale di installazione delle centrale stessa.

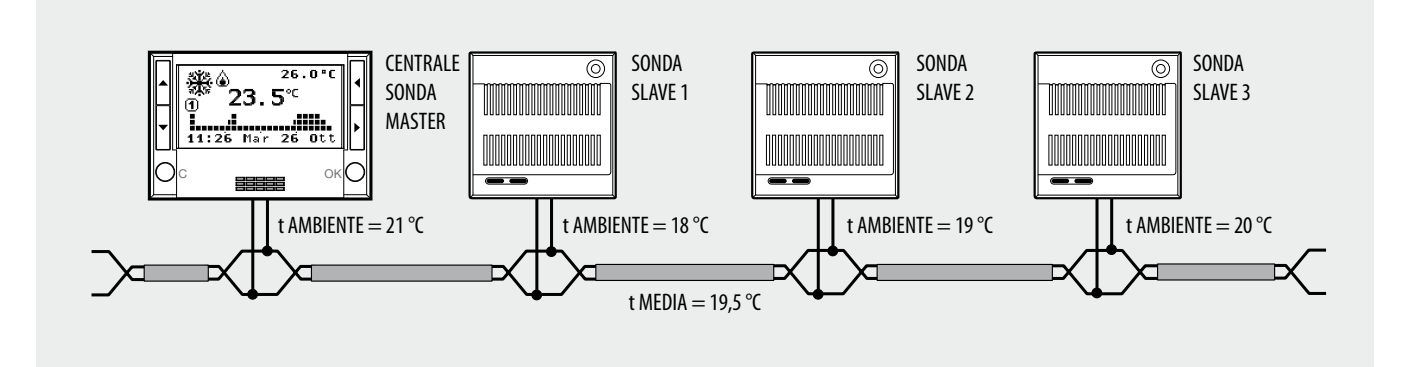

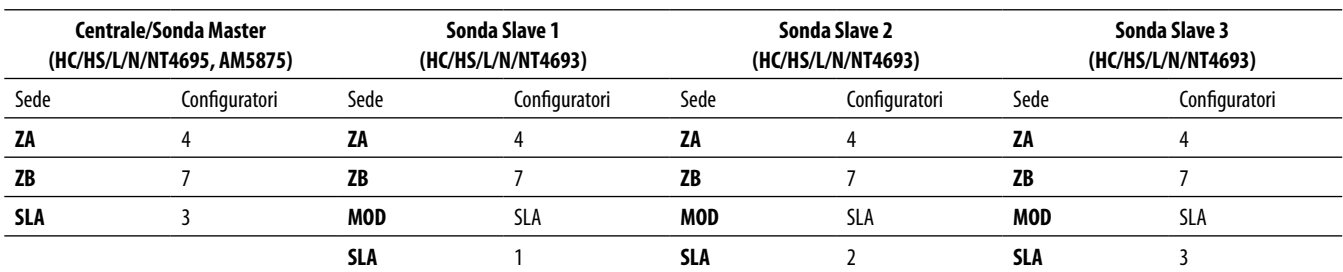

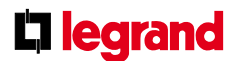

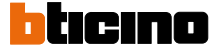

#### **HC4695 HS4695 L4695 N4695 NT4695 HD4695 AM5875**

### **Pompa di circolazione**

In alcuni tipi di impianto oltre a comandare le valvole di zona è necessario anche comandare una o più pompe di circolazione dell'acqua. Per programmare la modalità di funzionamento delle pompe di circolazione non è necessario inserire particolari configuratori ma è sufficiente utilizzare la centrale attraverso la voce "Pompe"; all'interno del menù "Manutenzione" si selezionano le zone che devono essere asservite da una pompa di circolazione. Tramite la programmazione, si esegue un legame logico tra le zone e la pompa che le alimenta idraulicamente. Per completare la fase di programmazione si deve selezionare anche la modalità di gestione della pompa, determinando cioè se la pompa alimenta un impianto di riscaldamento, raffrescamento o misto di riscaldamento e raffrescamento. A seconda delle esigenze in un impianto idraulico può essere presente una "pompa di circolazione singola" o "più pompe di circolazione" per asservire uno o più gruppi di zone. Se necessario è anche possibile controllare il "ritardo di accensione della pompa" rispetto l'apertura delle valvole di zona. Il controllo della pompa non è indispensabile e non occorre nei seguenti casi:

- in impianti in cui la pompa è sempre in funzione (grazie a sistemi idraulici di ricircolo dell'acqua o alla presenza di valvole a tre vie);
- in impianti in cui la pompa viene gestita in automatico (cioè si accende da sola quando è richiesta acqua, si spegne da sola quando tutte le valvole sono chiuse);
- in impianti in cui la pompa semplicemente non esiste (ad esempio per controllo di condizionatori o riscaldamento elettrico).

### **Impianto con una pompa di circolazione**

L'impianto rappresentato ha un'unica pompa di circolazione che alimenta due sole zone controllate da due elettrovalvole. La pompa viene gestita da un attuatore dedicato configurato in zona 00. Come la pompa, anche le due valvole sono controllate da due diversi attuatori. La pompa di circolazione rimarrà attiva fino a quando almeno una delle due valvole sarà aperta e verrà disattivata quando ambedue le valvole saranno chiuse.

### **Taratura della centrale 4 zone**

La centrale 4 zone non necessita normalmente di taratura; tuttavia, in particolari situazioni installative (pareti perimetrali, pareti con esposizione a nord o a sud, sorgenti di calore nelle vicinanze, etc.), il valore di temperatura da essa misurato può essere opportunamente corretto tramite l'apposita funzione di taratura prevista nel menù delle centrali.

Prima di procedere con l'operazione di taratura prestare attenzione alle seguenti indicazioni:

- • lasciare la centrale 4 zone installata e alimentata e ad impianto idraulico spento per almeno 2 ore, facendo attenzione a non variare la temperatura dell'ambiente (ad esempio aprendo/chiudendo nestre, porte, etc.) e non sostando nelle vicinanze;
- • utilizzare per la taratura un termometro campione tarato, opportunamente posizionato all'interno del locale.

**Nota:** Per maggiori dettagli sulla procedura di taratura e sulle operazioni di programmazione da centrale fare riferimento al manuale di installazione delle centrale stessa.

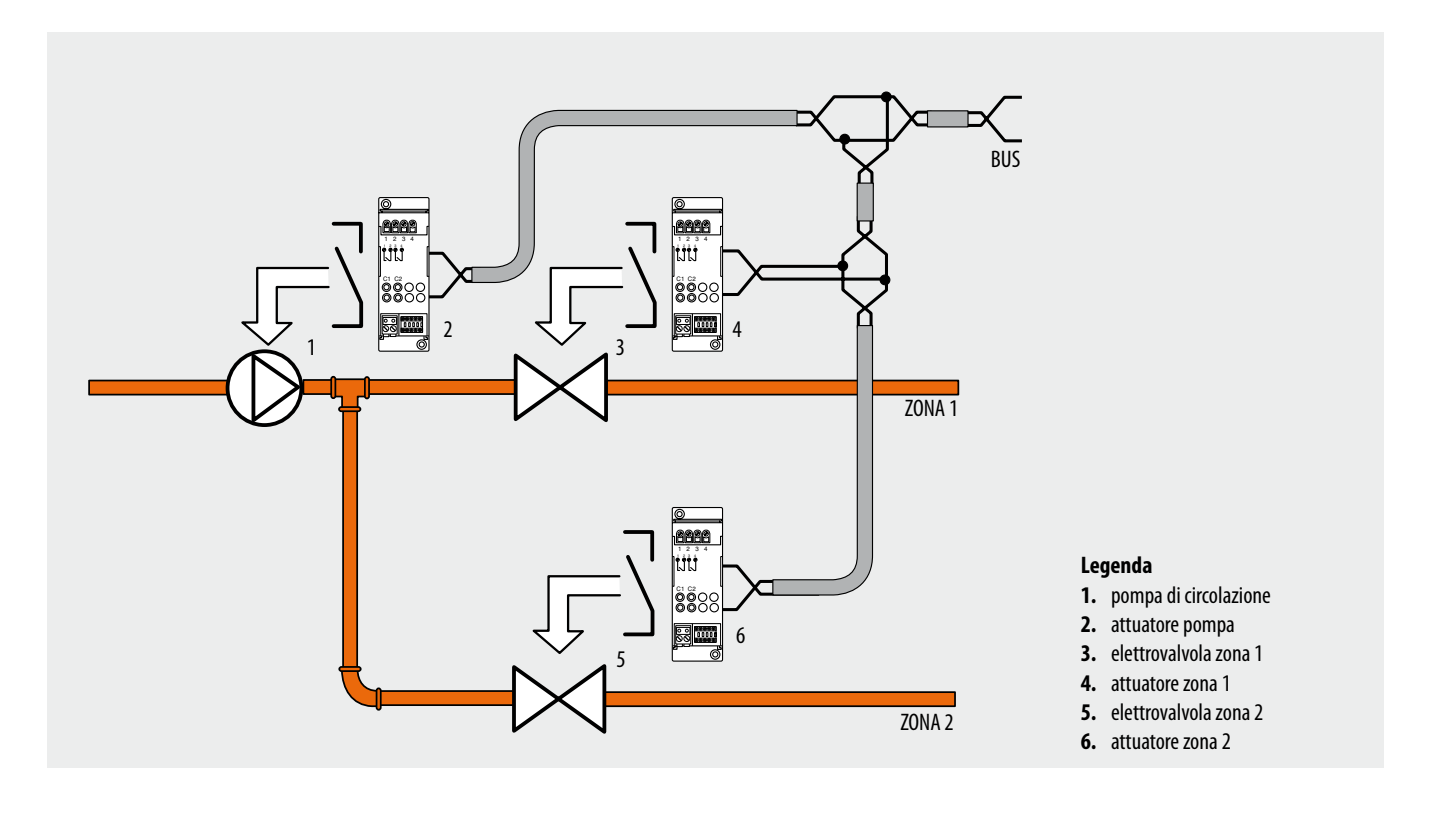

# **Li legrand**

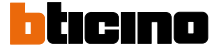

#### **HC4695 HS4695 L4695 N4695 NT4695 HD4695 AM5875**

### **Impianto con due pompe di circolazione**

L'impianto rappresentato prevede due pompe di circolazione che asservono due gruppi diversi di zone controllate dalle rispettive elettrovalvole. La pompa del primo gruppo viene gestita da un attuatore dedicato configurato in zona 00 con numero progressivo pari a 1 (N=1). Anche le due valvole che controllano la ZONA 1 e la ZONA 2 sono gestite da rispettivi attuatori. La pompa di circolazione rimarrà attiva fino a quando almeno una delle due valvole sarà aperta e verrà disattivata quando ambedue le valvole saranno chiuse.

Il secondo gruppo è simile al primo ma l'attuatore che controlla la pompa delle zone 3 e 4 è configurato in zona 00 con numero progressivo pari a 2 (N=2). Pur appartenendo allo stesso impianto i due gruppi pompa/elettrovalvole sono totalmente indipendenti tra loro (vedi anche configurazione attuatori).

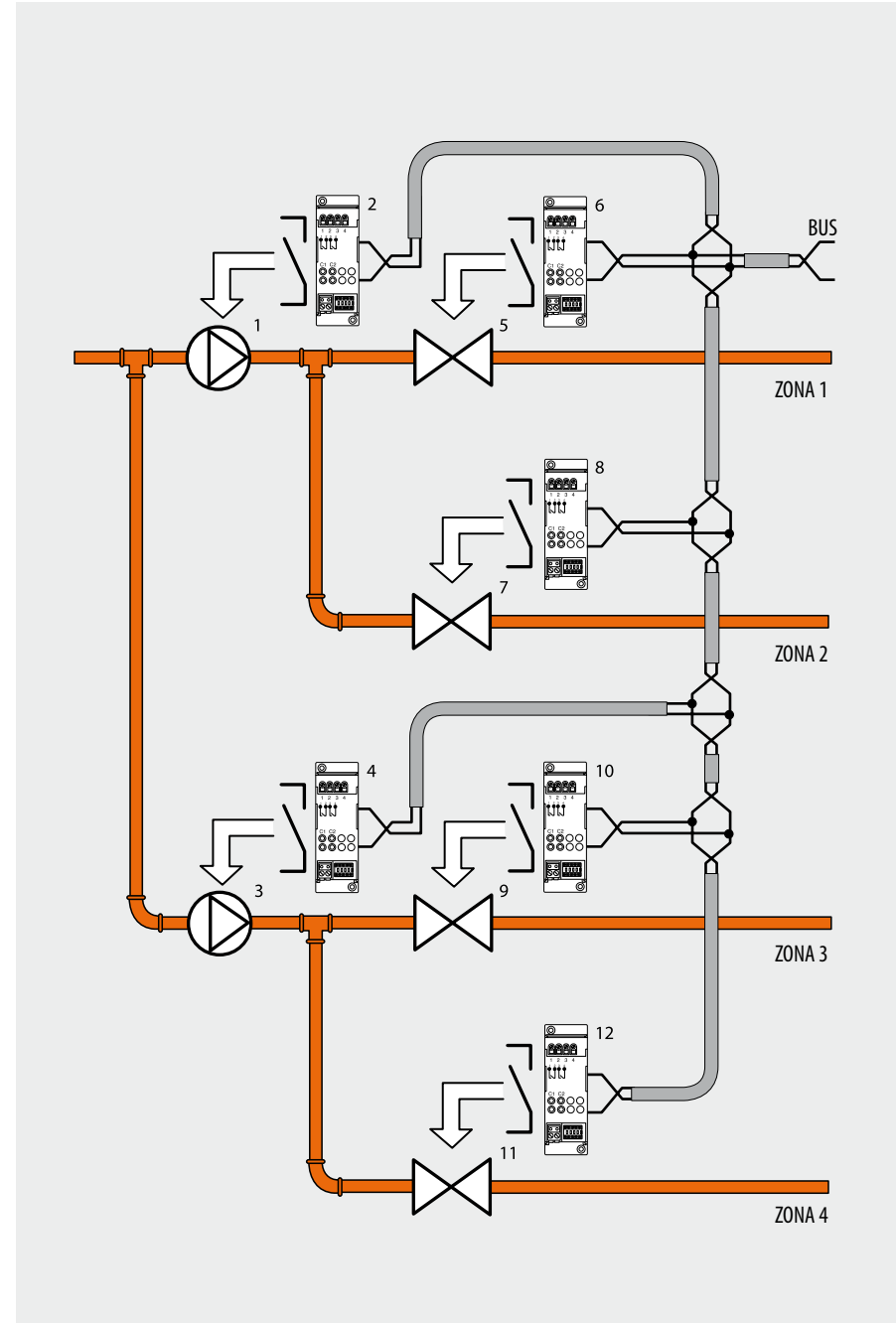

### **Legenda**

- **1.** pompa di circolazione zona 1 e 2
- **2.** attuatore pompa
- **3.** pompa di circolazione zona 3 e 4
- **4.** attuatore pompa
- **5.** elettrovalvola zona 1
- **6.** attuatore zona 1
- **7.** elettrovalvola zona 2
- **8.** attuatore zona 2
- **9.** elettrovalvola zona 3
- **10.**attuatore zona 3
- **11.**elettrovalvola zona 4
- **12.**attuatore zona 4

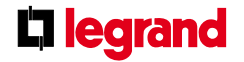

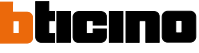

#### **HC4695 HS4695 L4695 N4695 NT4695 HD4695 AM5875**

### **Software TiThermo Basic**

TiThermoBasic è lo strumento che consente di creare o modificare, mediante un'interfaccia grafica semplice ed intuitiva, la configurazione da trasferire alla Centrale termoregolazione, definendo e personalizzando i parametri legati all'impianto di termoregolazione ed i profili dei diversi programmi di funzionamento.

Il software consente inoltre di aggiornare il firmware della Centrale tramite una funzione dedicata.

Grazie al software è possibile:

- personalizzare le zone
- gestire gli attuatori selezionando il tipo di funzione che si vuole assegnare (riscaldamento, raffrescamento, riscaldamento + raffrescamento, nessuna funzione) ed il tipo di carico per la funzione selezionata (ON/OFF, Open/Close, Fan-Coil, Gateway)
- gestire le pompe di circolazione selezionando il tipo di funzione che si vuole assegnare (riscaldamento, raffrescamento, riscaldamento + raffrescamento, nessuna funzione) ed i ritardi di intervento
- personalizzare i parametri di configurazione e i programmi di funzionamento della centrale (es. programmi settimanali, programmi festivi)
- esportare e/o importare i profili e le collezioni (come file XML).

**NOTA:** per maggiori dettagli circa il funzionamento dell'applicativo vedere i manuali allegati ai prodotti.

Il collegamento tra la Centrale e il PC avviene attraverso il cavo con art. 3559 (vedi figura), questi è un accessorio e non è compreso nelle confezioni della centrale, deve quindi essere ordinato separatamente.

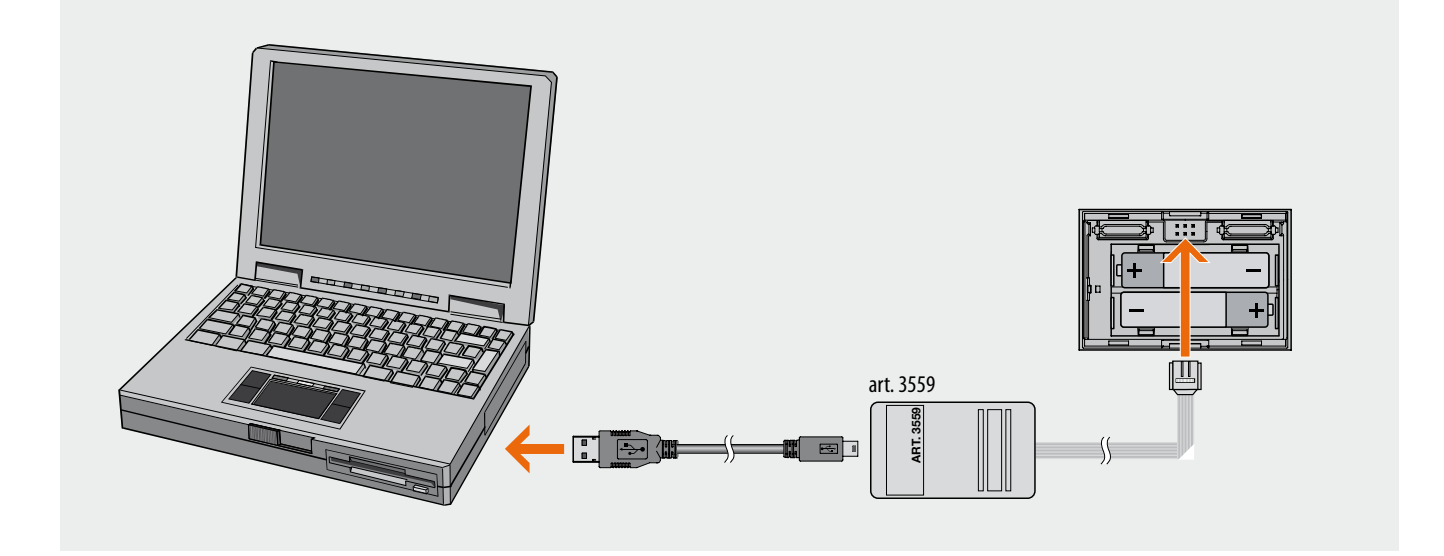

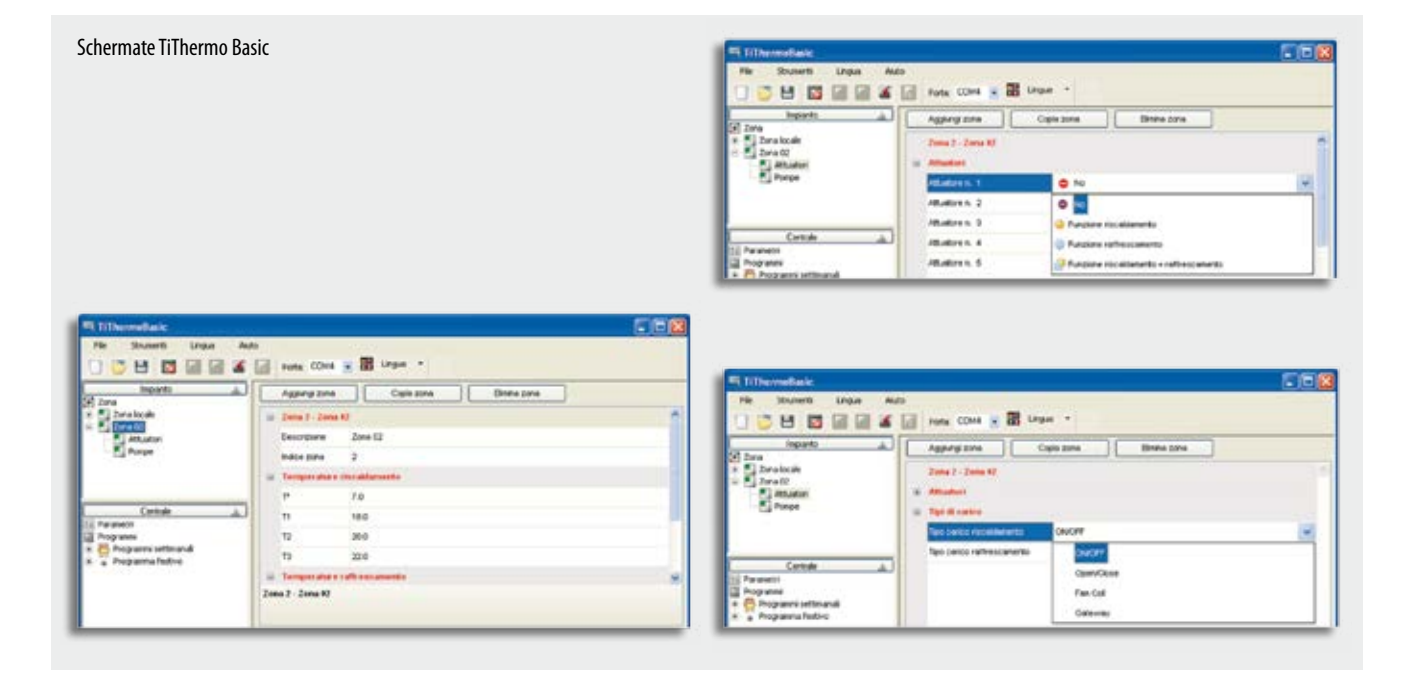

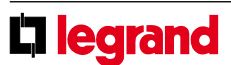

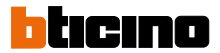